Cloudera Runtime 7.1.0

# **Securing Cloudera Search**

**Date published: 2020-01-27 Date modified:**

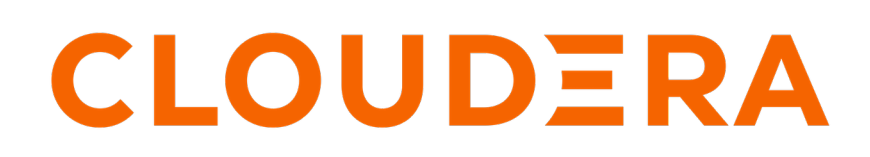

**<https://docs.cloudera.com/>**

# **Legal Notice**

© Cloudera Inc. 2024. All rights reserved.

The documentation is and contains Cloudera proprietary information protected by copyright and other intellectual property rights. No license under copyright or any other intellectual property right is granted herein.

Unless otherwise noted, scripts and sample code are licensed under the Apache License, Version 2.0.

Copyright information for Cloudera software may be found within the documentation accompanying each component in a particular release.

Cloudera software includes software from various open source or other third party projects, and may be released under the Apache Software License 2.0 ("ASLv2"), the Affero General Public License version 3 (AGPLv3), or other license terms. Other software included may be released under the terms of alternative open source licenses. Please review the license and notice files accompanying the software for additional licensing information.

Please visit the Cloudera software product page for more information on Cloudera software. For more information on Cloudera support services, please visit either the Support or Sales page. Feel free to contact us directly to discuss your specific needs.

Cloudera reserves the right to change any products at any time, and without notice. Cloudera assumes no responsibility nor liability arising from the use of products, except as expressly agreed to in writing by Cloudera.

Cloudera, Cloudera Altus, HUE, Impala, Cloudera Impala, and other Cloudera marks are registered or unregistered trademarks in the United States and other countries. All other trademarks are the property of their respective owners.

Disclaimer: EXCEPT AS EXPRESSLY PROVIDED IN A WRITTEN AGREEMENT WITH CLOUDERA, CLOUDERA DOES NOT MAKE NOR GIVE ANY REPRESENTATION, WARRANTY, NOR COVENANT OF ANY KIND, WHETHER EXPRESS OR IMPLIED, IN CONNECTION WITH CLOUDERA TECHNOLOGY OR RELATED SUPPORT PROVIDED IN CONNECTION THEREWITH. CLOUDERA DOES NOT WARRANT THAT CLOUDERA PRODUCTS NOR SOFTWARE WILL OPERATE UNINTERRUPTED NOR THAT IT WILL BE FREE FROM DEFECTS NOR ERRORS, THAT IT WILL PROTECT YOUR DATA FROM LOSS, CORRUPTION NOR UNAVAILABILITY, NOR THAT IT WILL MEET ALL OF CUSTOMER'S BUSINESS REQUIREMENTS. WITHOUT LIMITING THE FOREGOING, AND TO THE MAXIMUM EXTENT PERMITTED BY APPLICABLE LAW, CLOUDERA EXPRESSLY DISCLAIMS ANY AND ALL IMPLIED WARRANTIES, INCLUDING, BUT NOT LIMITED TO IMPLIED WARRANTIES OF MERCHANTABILITY, QUALITY, NON-INFRINGEMENT, TITLE, AND FITNESS FOR A PARTICULAR PURPOSE AND ANY REPRESENTATION, WARRANTY, OR COVENANT BASED ON COURSE OF DEALING OR USAGE IN TRADE.

# **Contents**

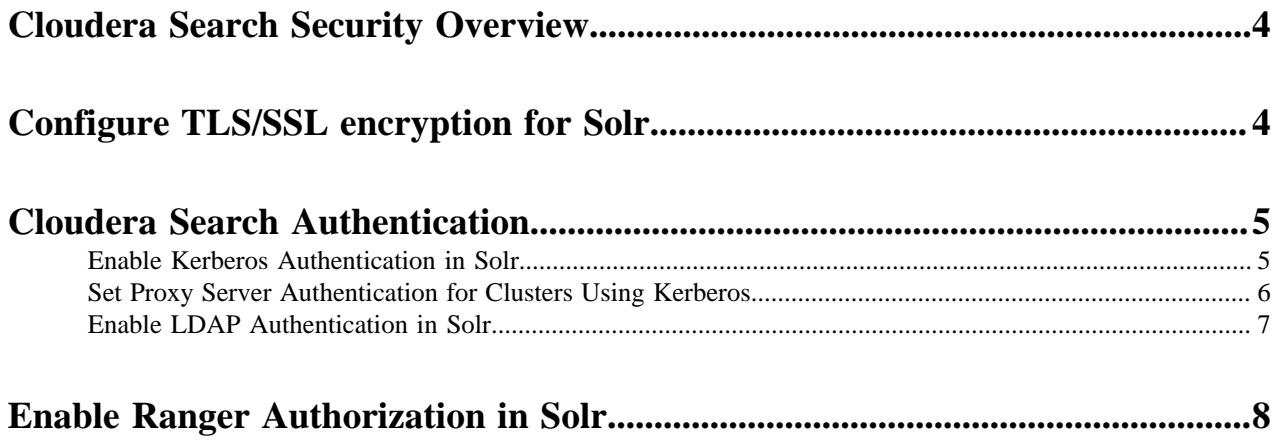

# <span id="page-3-0"></span>**Cloudera Search Security Overview**

Cloudera Search Security covers the following security aspects:

- Securing network communication
- **Authentication**
- **Authorization**

**Related Information** [Enable Kerberos Authentication in Solr](#page-4-1) [Enable Ranger Authorization in Solr](#page-7-0)

# <span id="page-3-1"></span>**Configure TLS/SSL encryption for Solr**

### **Before you begin**

Minimum required role: Configurator (Also provided by Cluster Administrator, Full Administrator)

- The Solr service must be running.
- Keystores for Solr must be readable by the solr user. This could be a copy of the Hadoop services' keystore with permissions 0440 and owned by the solr group.
- Truststores must have permissions 0444 (that is, readable by all).
- Specify absolute paths to the keystore and truststore files. These settings apply to all hosts on which daemon roles of the Solr service run. Therefore, the paths you choose must be valid on all hosts.
- In case there is a DataNode and a Solr server running on the same host, they can use the same certificate.

For more information on obtaining signed certificates and creating keystores, see Encrypting Data in Transit. You can also view the upstream documentation located [here.](https://lucene.apache.org/solr/guide/7_0/enabling-ssl.html)

### **Procedure**

- **1.** Open the Cloudera Manager Admin Console and go to the Solr service.
- **2.** Click the Configuration tab.
- **3.** Select Scope All .
- **4.** In the Search field, type TLS/SSL to show the Solr TLS/SSL properties.
- **5.** Edit the following properties according to your cluster configuration.

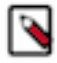

**Note:** These values must be the same for all hosts running the Solr role.

#### **Table 1: Solr TLS/SSL Properties**

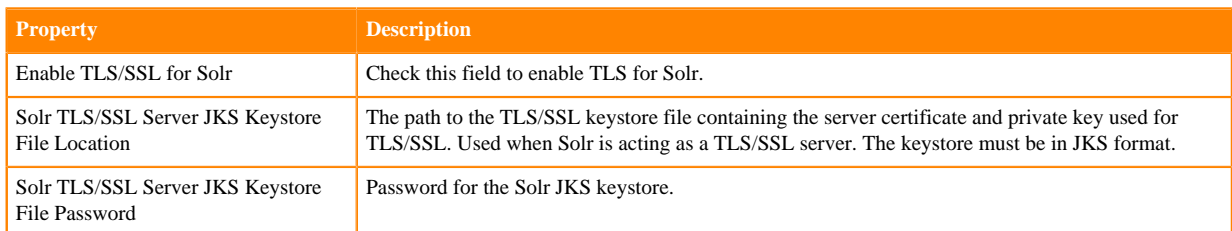

**4**

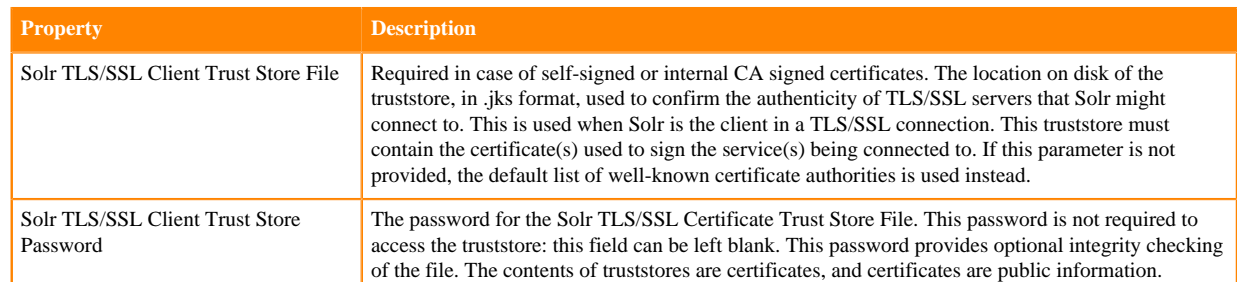

- **6.** Enter a Reason for Change, and then click Save Changes to commit your changes.
- **7.** Launch the Stale Configuration wizard to restart the Solr service and any dependent services.

#### **Related Information**

[Enabling SSL](https://lucene.apache.org/solr/guide/7_0/enabling-ssl.html) [TLS](https://en.wikipedia.org/wiki/Transport_Layer_Security)

## <span id="page-4-0"></span>**Cloudera Search Authentication**

When authentication is enabled, only specified hosts and users can connect to Solr. Authentication also verifies that clients connect to legitimate servers. This feature prevents spoofing such as impersonation and man-in-the-middle attacks. Search supports Kerberos and LDAP authentication.

Cloudera Search supports a variety of combinations of authentication protocols:

#### **Table 2: Authentication Protocol Combinations**

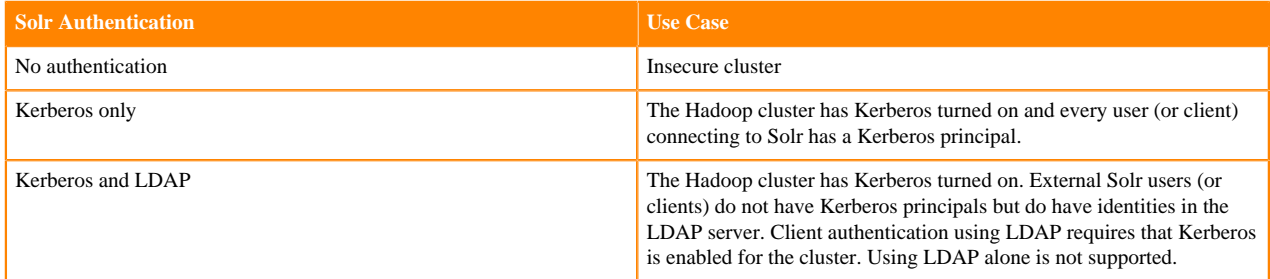

### <span id="page-4-1"></span>**Enable Kerberos Authentication in Solr**

Secure access to your Solr service by enabling Kerberos authentication.

#### **About this task**

Besides securing access to the Solr service, enabling Kerberos authentication is a prerequisite of both configuring LDAP authentication and Ranger authorization.

#### **Before you begin**

Solr supports Kerberos authentication. All necessary packages are installed when you install Search.

Kerberos authentication must be configured in Cloudera Manager for the cluster where Solr is deployed. For more inflrmation, see Configuring Authentication in Cloudera Manager.

#### **Procedure**

**1.** In Cloudera Manager select the Solr service.

- **2.** Select Configuration and find the Solr Secure Authentication property.
- **3.** Select the Kerberos option.
- **4.** Click Save Changes.
- **5.** Restart the Solr service.

#### **Results**

Kerberos authentication for Solr is enabled.

## <span id="page-5-0"></span>**Set Proxy Server Authentication for Clusters Using Kerberos**

In a cluster using Kerberos, applications check host credentials to verify that the host they are connecting to is the same one that is actually processing the request, to prevent man-in-the-middle attacks. To clarify that the loadbalancing proxy server is legitimate, you need to perform these extra Kerberos setup steps.

#### **About this task**

This procedure assumes you are starting with a Kerberos-enabled cluster.

#### **Procedure**

- **1.** Choose the host you will use for the proxy server. Based on the Kerberos setup procedure, it should already have an entry solr/*proxy\_host*@*realm* in its keytab.
- **2.** Navigate to Solr service Configuration Category Main .
- **3.** Set the value of Solr Load Balancer to *<hostname>*:*<port>*, specifying the hostname and port of the proxy host.
- **4.** Click Save Changes.
- **5.** Launch the Stale Configuration wizard to restart the Solr service and any dependent services.

Cloudera Manager transparently handles the keytab and dependent service updates by setting SOLR\_AUTHENT ICATION\_KERBEROS\_PRINCIPAL=*\** under /etc/default/solr and by generating a merged keytab that includes the HTTP principal of the load balancer in addition to the own HTTP principal of the Solr server.

**6.** You can verify that the merged keytabs have been created and they contain the HTTP principal for both the load balancer and the particular Solr server by checking the process directory of Solr in /var/run/cloudera-scm-agent/ process:

For example:

```
# klist -kte 291-solr-SOLR_SERVER/solr.keytab
Keytab name: FILE:291-solr-SOLR_SERVER/solr.keytab
KVNO Timestamp Principal
---- ----------------- ---------------------------------------------------
-----
    2 01/21/20 06:08:05 HTTP/loadbalancer.example.com@EXAMPLE.COM (des3-cbc
-sha1) 2 01/21/20 06:08:05 HTTP/loadbalancer.example.com@EXAMPLE.COM (arcfour-
hmac)
    2 01/21/20 06:08:05 HTTP/loadbalancer.example.com@EXAMPLE.COM (des-hma
c-sha1)
    2 01/21/20 06:08:05 HTTP/loadbalancer.example.com@EXAMPLE.COM (des-cbc-
md5)
    2 01/21/20 06:08:05 HTTP/solrserver1.example.com@EXAMPLE.COM (des3-cbc-
sha1)
    2 01/21/20 06:08:05 HTTP/solrserver1.example.com@EXAMPLE.COM (arcfour-
hmac)
    2 01/21/20 06:08:05 HTTP/solrserver1.example.com@EXAMPLE.COM (des-hmac-
sha1)
    2 01/21/20 06:08:05 HTTP/solrserver1.example.com@EXAMPLE.COM (des-cbc-m
d5)
```
 2 01/21/20 06:08:05 solr/solrserver1.example.com@EXAMPLE.COM (des3-cbcsha1) 2 01/21/20 06:08:05 solr/solrserver1.example.com@EXAMPLE.COM (arcfourhmac) 2 01/21/20 06:08:05 solr/solrserver1.example.com@EXAMPLE.COM (des-hmacsha1) 2 01/21/20 06:08:05 solr/solrserver1.example.com@EXAMPLE.COM (des-cbcmd5)

#### **Related Information**

[Enable Kerberos Authentication in Solr](#page-4-1) [Stale Configurations](https://docs.cloudera.com/cloudera-manager/7.1.0/configuring-clusters/topics/cm-stale-configuration.html)

### <span id="page-6-0"></span>**Enable LDAP Authentication in Solr**

You can configure LDAP-based authentication using Cloudera Manager at the Solr service level.

#### **About this task**

Solr supports LDAP authentication for external Solr clients including:

- Command-line tools
- curl
- Web browsers
- Solr Java clients

In some cases, Solr does not support LDAP authentication. Use Kerberos authentication instead in these cases. Solr does not support LDAP authentication with:

- Search indexing components including the MapReduce indexer and Lily HBase indexer.
- Solr internal requests such as those for replication or querying.
- Hadoop delegation token management requests such as GETDELEGATIONTOKEN or RENEWDELEGAT IONTOKEN.

#### **Before you begin**

- Configuring LDAP authentication requires that Kerberos authentication is already configured and enabled in Solr.
- For secure LDAP connections, it is a prerequisite that TLS/SSL has been configured and enabled in Solr.

#### **Procedure**

- **1.** In Cloudera Manager select the Solr service.
- **2.** Click the Configuration tab.
- **3.** Select Scope Solr .
- **4.** Select Category Security .
- **5.** Select Enable LDAP Authentication.
- **6.** Enter the LDAP URL in the LDAP URL property. To configure a TLS encrypted LDAP connection, select one of the following options:
	- ldaps://*<ldap\_server>*:*<port>*

The default port is 636.

OR

• ldap://*<ldap\_server>*:*<port>*

The default port is 389.

Select Enable LDAP TLS. This is not required when using an LDAP URL with prefix ldaps://, because that already specifies TLS.

To configure LDAP with unencrypted transmission of usernames and passwords, set ldap://<ldap\_server>:<port>, without setting Enable LDAP TLS.

- **7.** Configure only one of following mutually exclusive parameters:
	- LDAP BaseDN: Replaces the username with a "distinguished name" (DN) of the form: uid=userid,ldap\_base DN. Typically used for OpenLDAP server installation.
	- Active Directory Domain: Replaces the username with a string username@ldap\_domain. Typically used for Active Directory server installation.
- **8.** Launch the Stale Configuration wizard to restart the Solr service and any dependent services.

**Related Information** [Stale Configurations Wizard](https://docs.cloudera.com/cloudera-manager/7.1.0/configuring-clusters/topics/cm-stale-configuration.html)

# <span id="page-7-0"></span>**Enable Ranger Authorization in Solr**

Add a Ranger service to enable access control in Solr.

### **Before you begin**

• Ranger authorization requires that Kerberos authentication is enabled in Solr.

### **Procedure**

- **1.** In Cloudera Manager select the Solr service.
- **2.** Select Configuration and find the RANGER Service property.
- **3.** Check the checkbox next to the name of the Ranger service that you want this Solr service to depend on.
- **4.** Click Save Changes.
- **5.** Restart the Solr service.

### **Results**

Ranger authorization for Solr is enabled. The Solr service depends on the selected Ranger service for authorization.

**Related Information** [Configure a resource-based service: Solr](https://docs.cloudera.com/runtime/7.1.0/security-ranger-authorization/topics/security-ranger-resource-service-configure-solr.html) [Configure a resource-based policy: Solr](https://docs.cloudera.com/runtime/7.1.0/security-ranger-authorization/topics/security-ranger-resource-policy-configure-solr.html)